# **Envoyer un courrier avec votre adresse mail personnelle via le service SMTP de Gmail**

Gmail nécessite un paramétrage particulier afin de permettre l'envoi de mail par le biais d'applications externes.

#### **Configurer son adresse mail personnelle GMAIL dans AlmaPro**

Rendez-vous dans l'onglet "**Paramètres"** puis dans la rubrique « **Messageries** »

Cochez la case « **Utiliser un serveur SMTP pour envoyer les courriers** ». Une fois la case cochée, un bouton va apparaître en dessous, cliquez-dessus pour accéder aux paramètres.

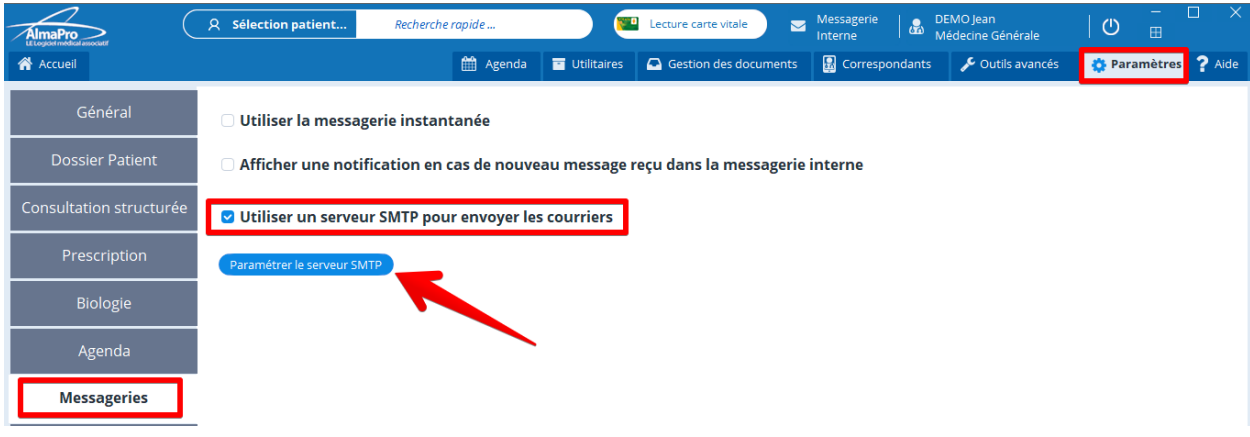

Une fenêtre vous permettant de renseigner la configuration de votre adresse mail va s'afficher.

*Remarque : La hotline AlmaPro ne pourra vous assister pour la configuration de votre compte de messagerie personnelle.*

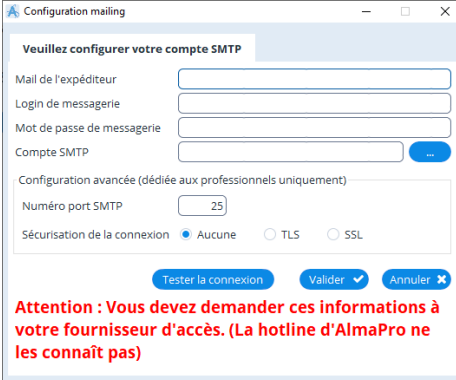

**Mail de l'expéditeur :** noter votre adresse e-mail

**Login de messagerie :** votre login ou identifiant peut être une adresse email, un nom d'utilisateur ou tout autre format. Vous ou votre fournisseur d'accès l'avez défini lors de la création du compte mail.

Si vous ne le connaissez plus vous pouvez le retrouver (avec votre mot de passe) sur votre courrier de bienvenue, dans les paramètres de votre messagerie ou en contactant votre fournisseur d'accès.

**Mot de passe de messagerie :** comme le login il a été défini lors de la création du compte mail.

**Serveur SMTP :** Le SMTP est le protocole utilisé par les serveurs email pour envoyer vos messages électroniques. **Numéro de port SMTP :** port utilisé pour les connexions **SMTP**. Les ports SMTP les plus courants sont 25, 465, 587

#### Liste de serveur SMTP [cliquez ici](https://support.safebrands.com/les-serveurs-de-messagerie-des-principaux-fai/)

**Sécurisation de la connexion :** Le **TLS / SSL** créé un canal sécurisé entre le client et un serveur. Les informations échangées dans ce canal sont chiffrées pour empêcher toute interception de données "en clair" par un pirate informatique. Il est rare que **la sécurisation de la connexion** soit sur "Aucune". Avec "Aucune il arrive qu'AlmaPro indique que la configuration est correcte, mais il faut tester pour vérifier que cela ne fonctionne.

Renseignez la fenêtre de configuration avec les paramètres de configuration de votre adresse mail personnelle.

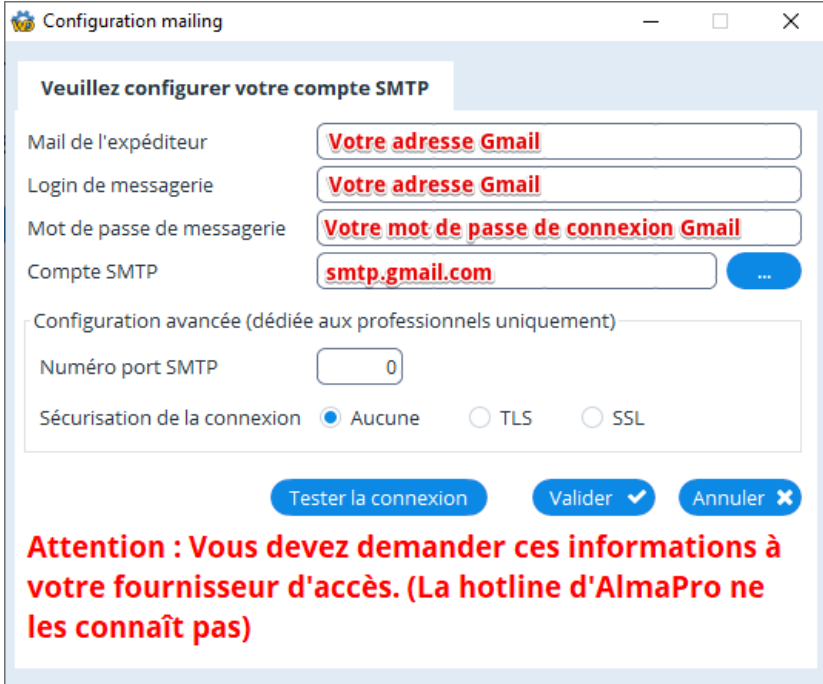

Pour le Numéro de port SMTP et la sécurisation, deux possibilités :

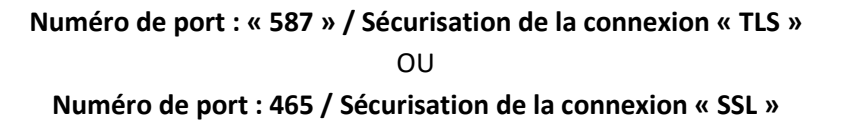

Cliquer sur le bouton « **Tester la connexion** » pour vérifier que vos paramètres sont correctement renseignés.

Cliquez ensuite sur le bouton « **Valider** » la fenêtre se fermera.

N'oubliez pas de cliquer sur « **Valider** » dans la fenêtre ci-dessous

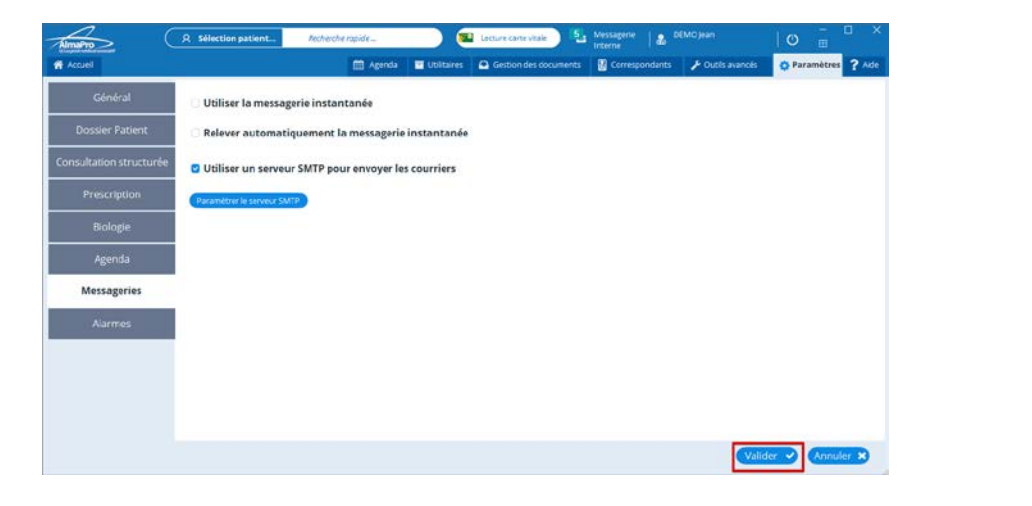

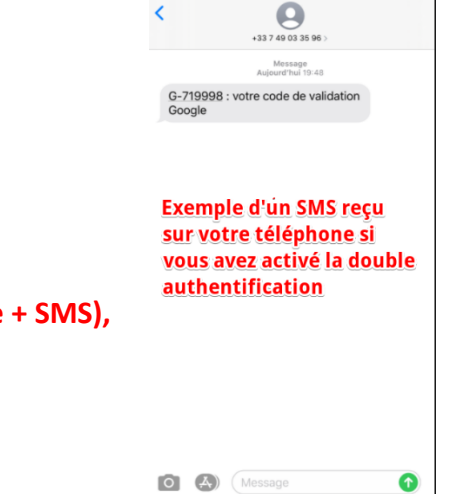

## **Sur votre compte Gmail**

**Si vous avez activé la double authentification sur votre compte (Mot de passe + SMS), allez directement au point 3 (ne tenez pas compte du point 2)**

## **2/ Manipulations dans Gmail**

Pour que ça fonctionne, dans un premier temps, rendez-vous dans Gmail et activez « **l'accès moins sécurisée des applications** » en suivant la procédure ci-dessous.

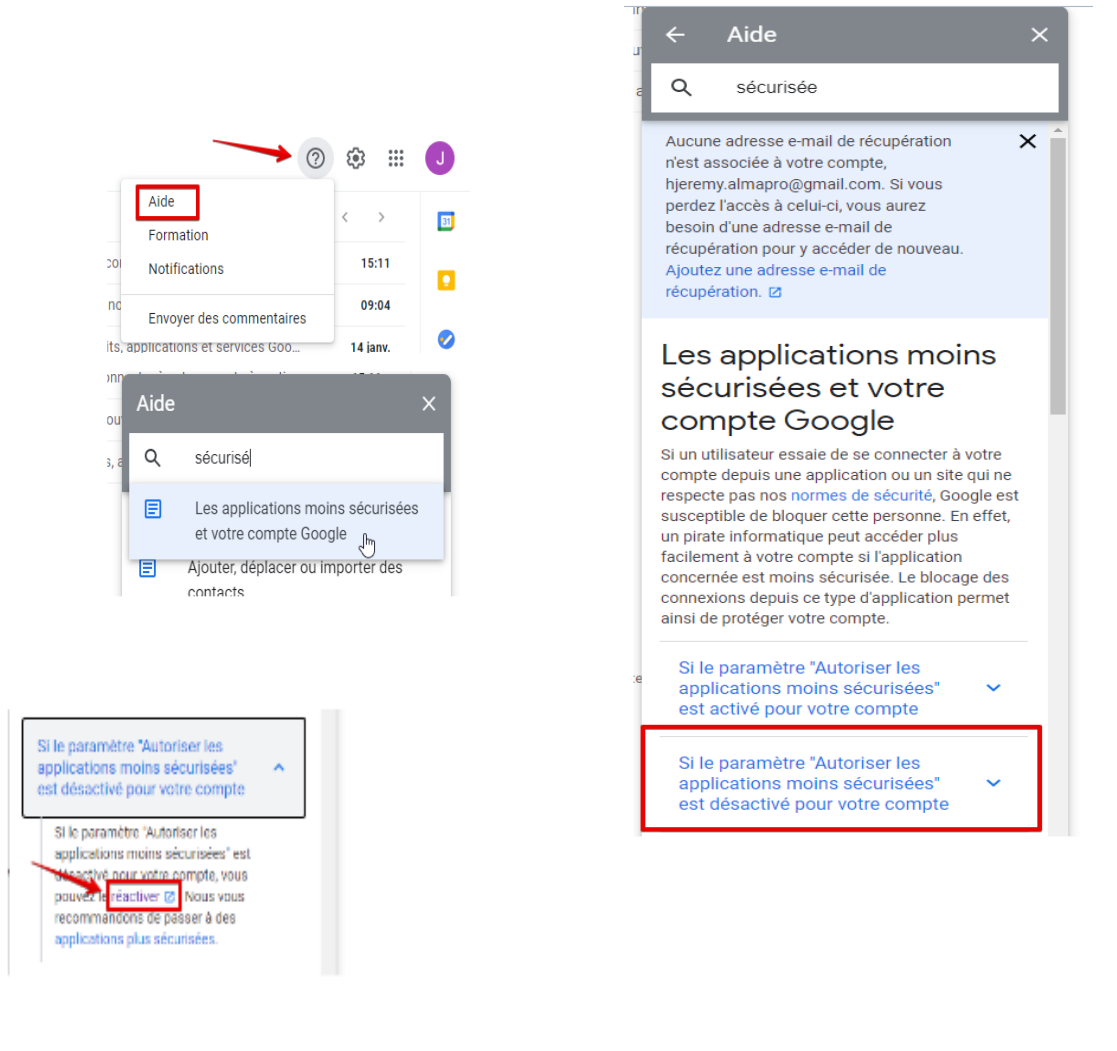

#### ← Accès moins sécurisé des applications

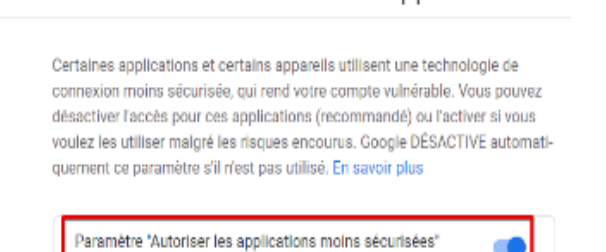

Après avoir réalisé cette configuration dans Gmail vous réceptionnerez sur votre boite mail un mail de confirmation vous

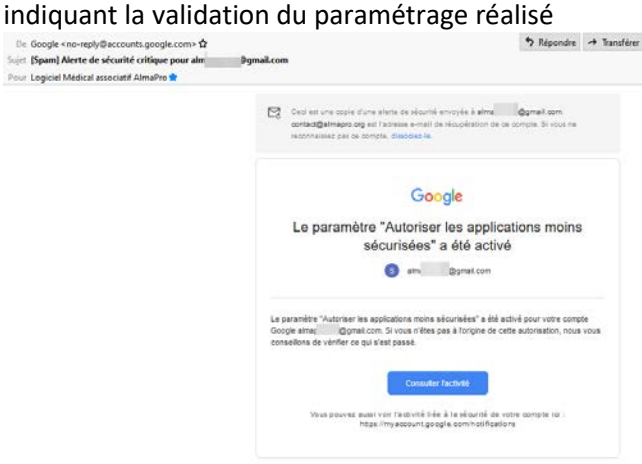

activé

### **Configuration dans AlmaPro de l'adresse Gmail**

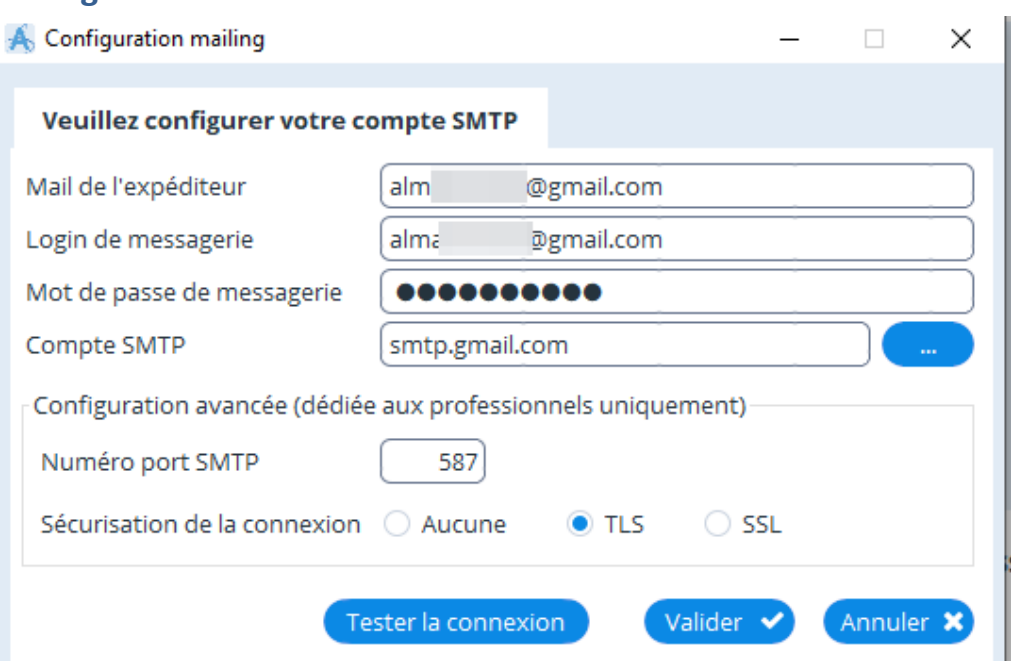

# **3/ Manipulations dans Gmail (Seulement si la validation en deux étapes est activée mail + SMS)**

Si la validation en deux étapes est activée dans votre compte Google vous devrez procéder à la modification ci-dessous dans votre compte, afin de pouvoir envoyer vos courriers.

Pour cela, rendez-vous dans la gestion de votre compte Google :

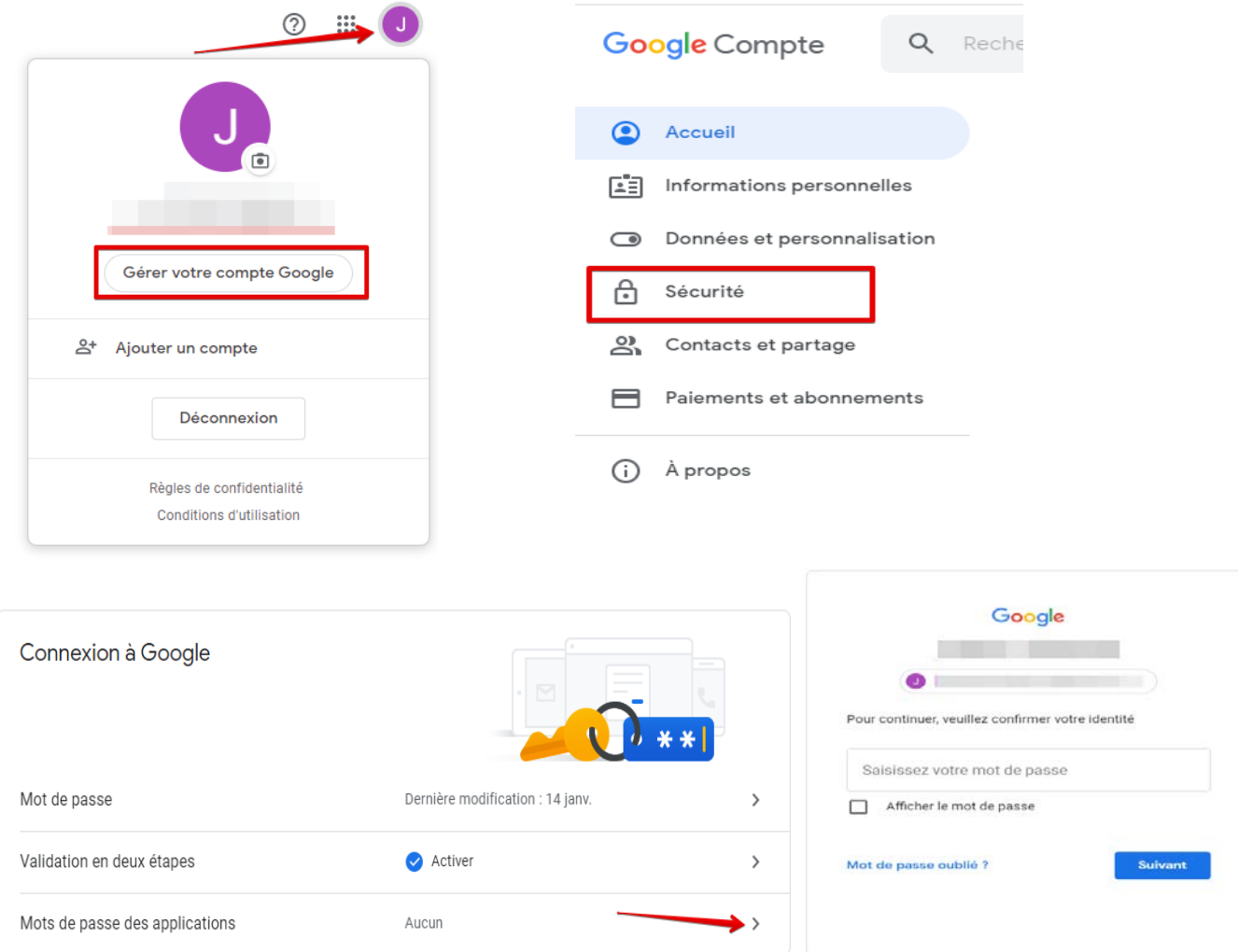

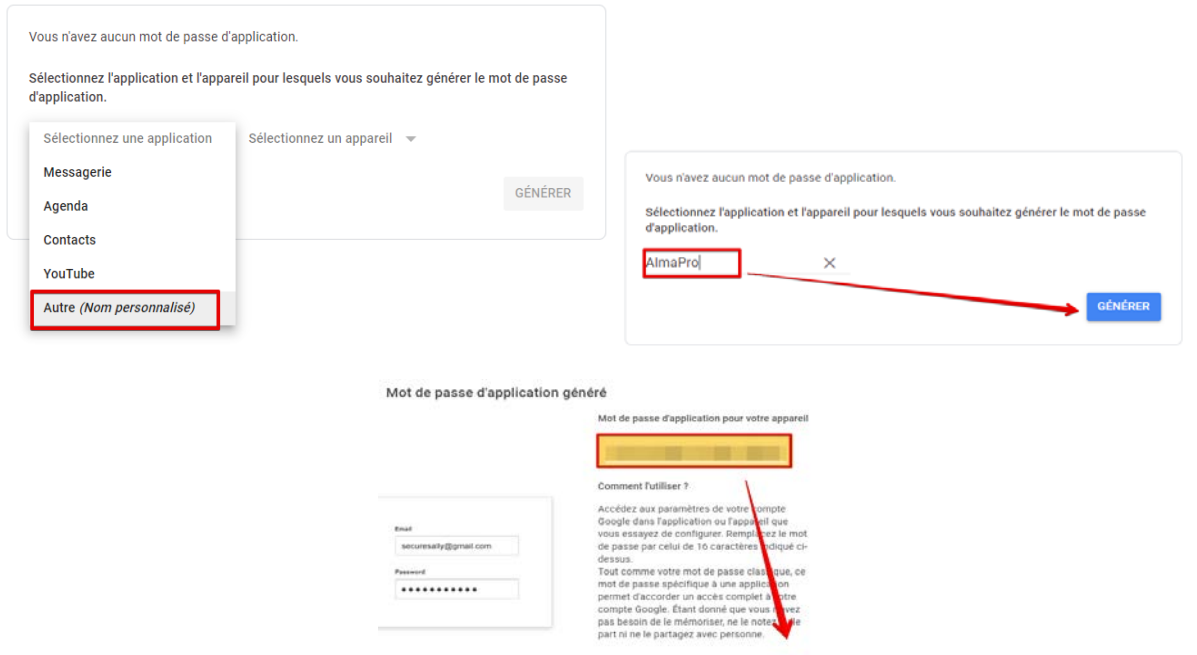

Sélectionnez le mot de passe dans le cadre jaune généré par Google et copiez-le dans le champ où vous aviez renseigné votre mot de passe dans le paramétrage du serveur SMTP dans AlmaPro :

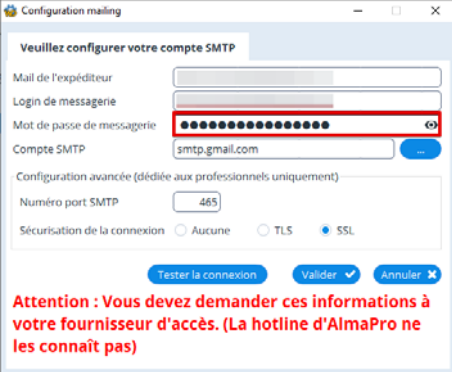

Cliquez sur le bouton « Tester la connexion ». Si tout est correctement renseigné, le message suivant s'affichera :

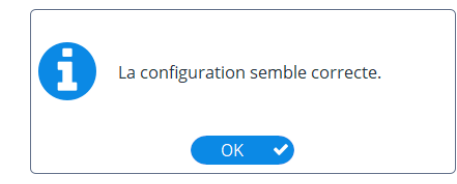

N'oubliez pas de cliquer sur le bouton « Valider » pour enregistrer les paramètres

Vous pouvez désormais envoyer vos courriers, vos ordonnances, vos prescriptions biologiques en PDF par votre adresse Gmail en cliquant au bas de la fenêtre sur le bouton "partager" si vos paramètres sont corrects.

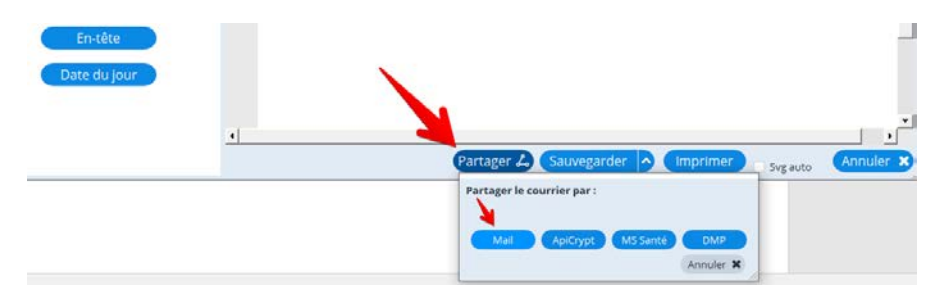